# **Call Reports**

VoipNow keeps record of system calls and supervises active calls. All these records are then collected in these Call Reports, which you can find detailed below.

- [Overview](#page-0-0)
- [Search calls](#page-0-1)
- [Hangup causes](#page-2-0)
- [Export columns](#page-4-0)
- [Call list](#page-6-0)
- [Related pages](#page-7-0)

#### <span id="page-0-0"></span>**Overview**

With VoipNow you can keep track of the calls made and received by all the extensions in the system.

The **Call Reports** groups the available controls into the following three fieldsets:

- **Search Calls** Search through all the calls recorded in the system using the filters available; this section is collapsed by default.
- **Export Columns** Choose the details you want to have exported to a . csv or to an Excel file; this section is collapsed by default.
- $\bullet$ **Call List** - All the calls registered in the system in the current month are displayed. If you want to check the calls from a previous month, then use the available drop-down list and select the desired value. Use '--' when you wish all the calls in the system to be displayed.

#### <span id="page-0-1"></span>Search calls

VoipNow automatically displays only the current month's calls. To search for specific calls, you have to define particular search criteria using the controls available in the **Search Calls** fieldset:

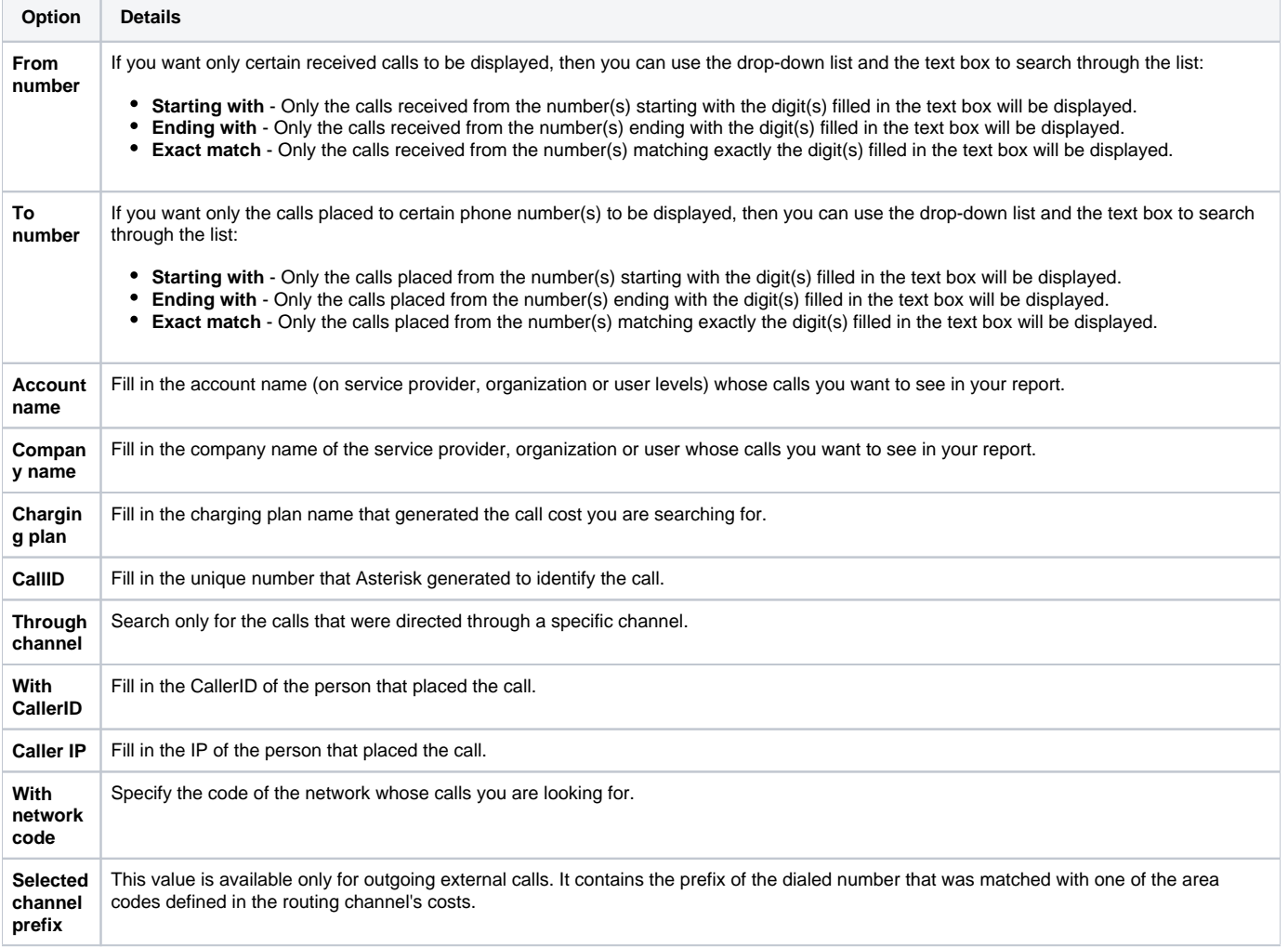

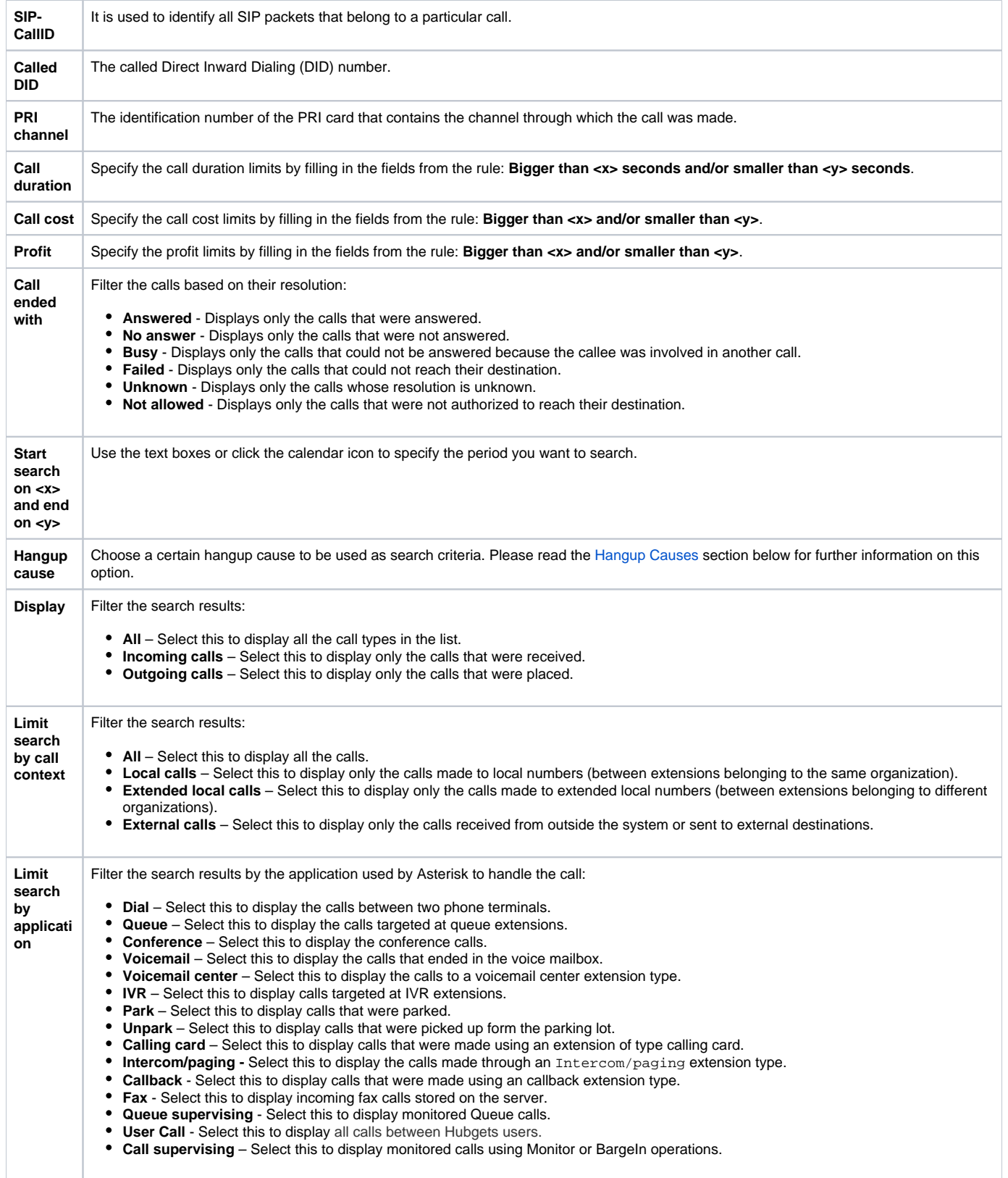

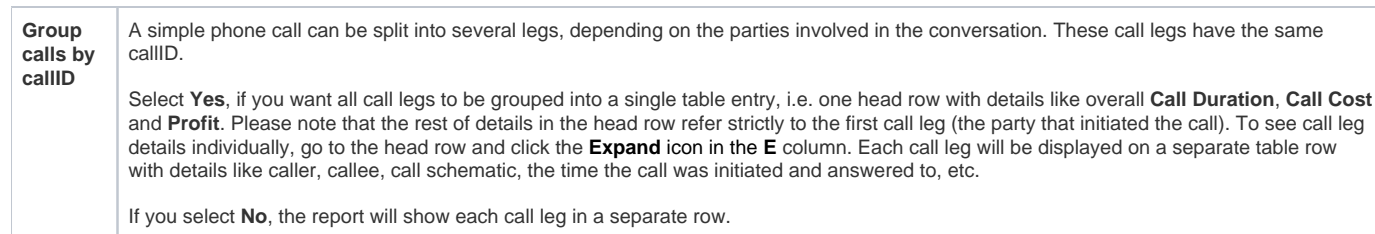

### <span id="page-2-0"></span>Hangup causes

If you expand the table below, you will be able to see a list of all the hangup causes that can be used as search criteria. Click **OK** to display only the records that fit your search criteria.

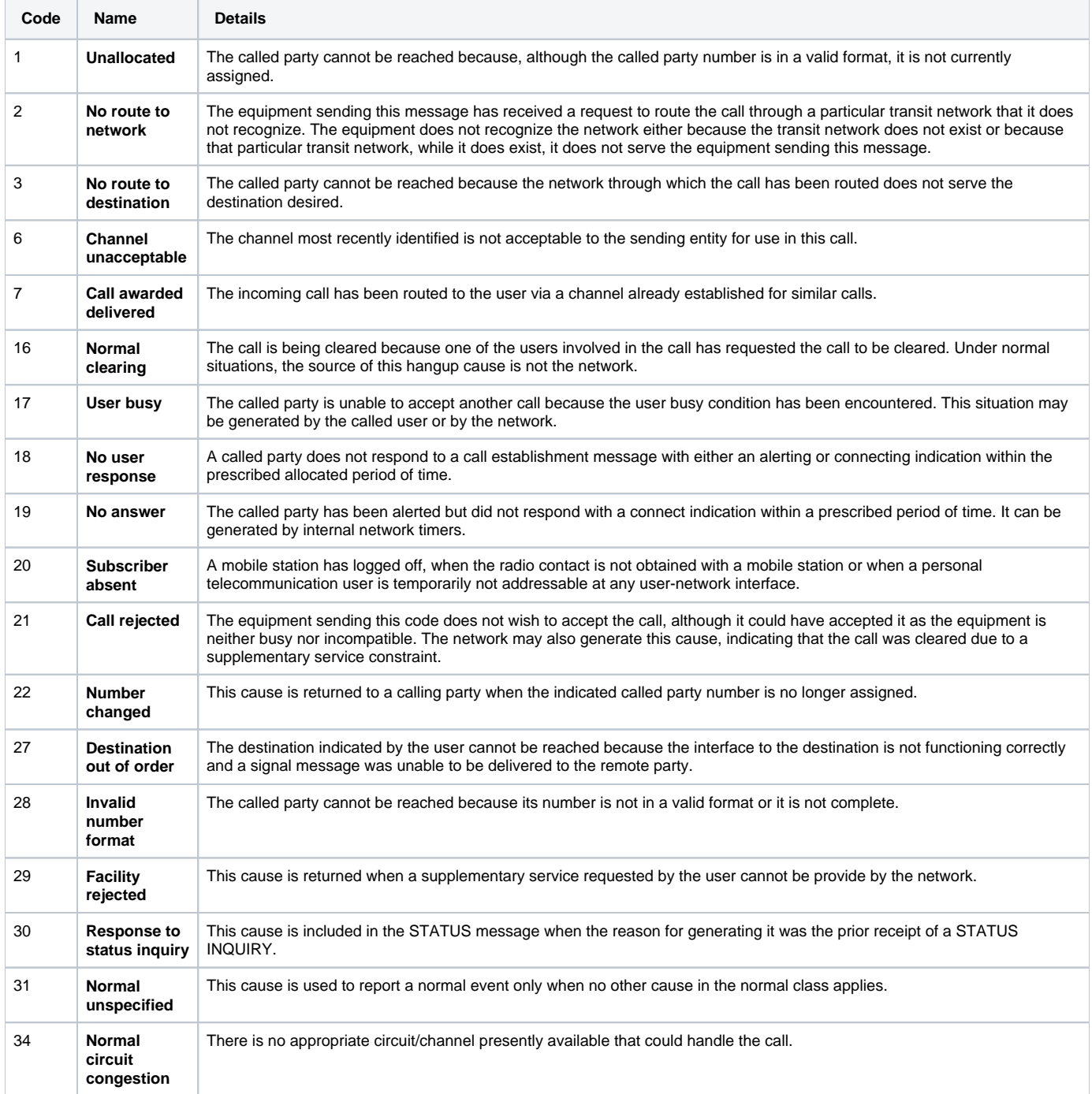

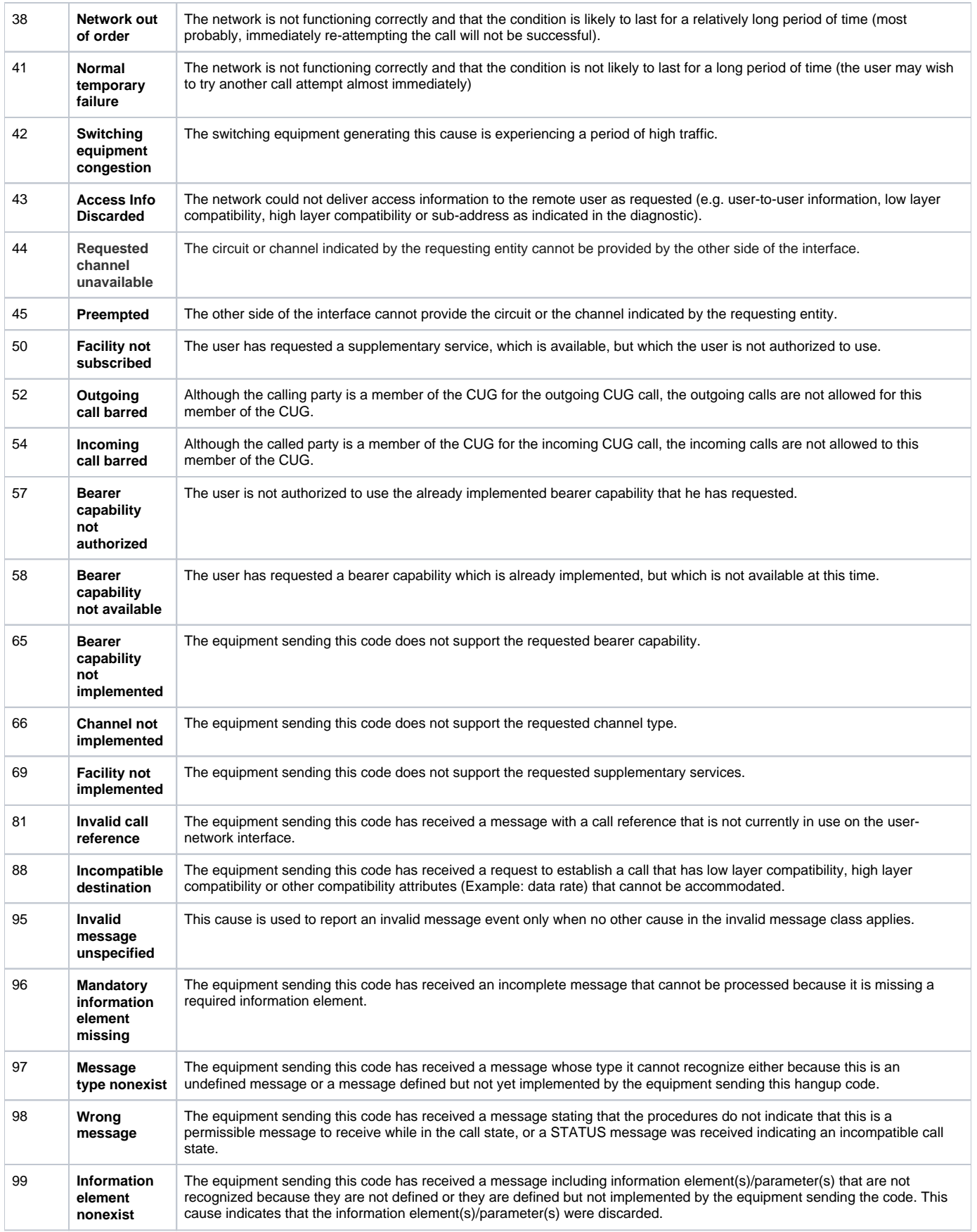

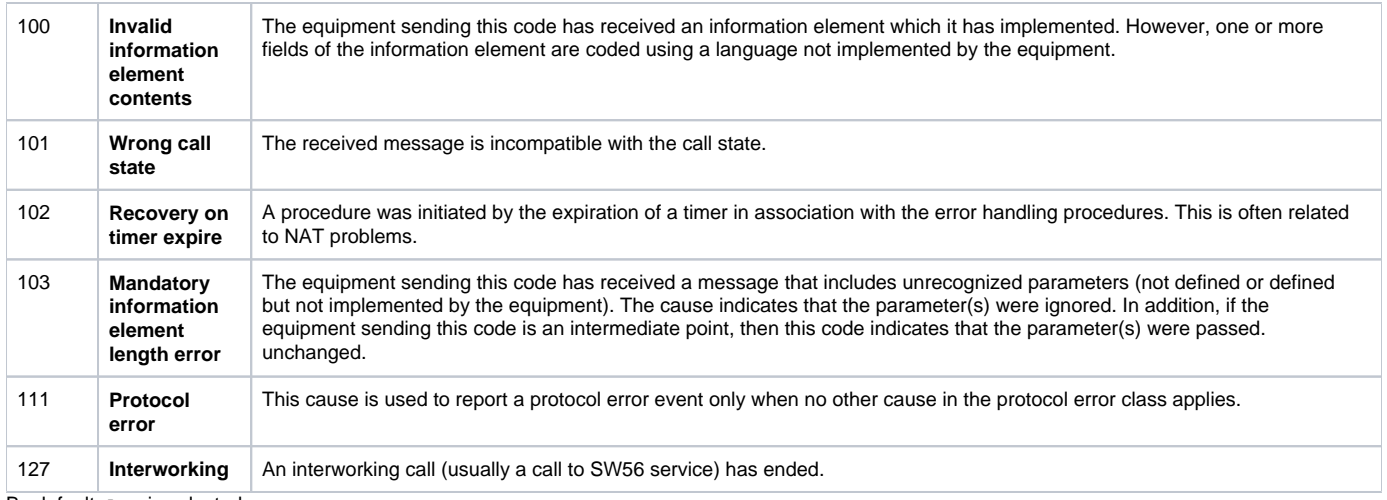

By default, Any is selected.

#### <span id="page-4-0"></span>Export columns

VoipNow allows you to choose the details to be exported to a .csv or to an Excel file.

You have the possibility to customize the exported call cost report by choosing the columns you want to include in your report. The relevant columns can be selected from the **Export Columns** fieldset. You can export them to one of the two available file formats: Excel or CSV.

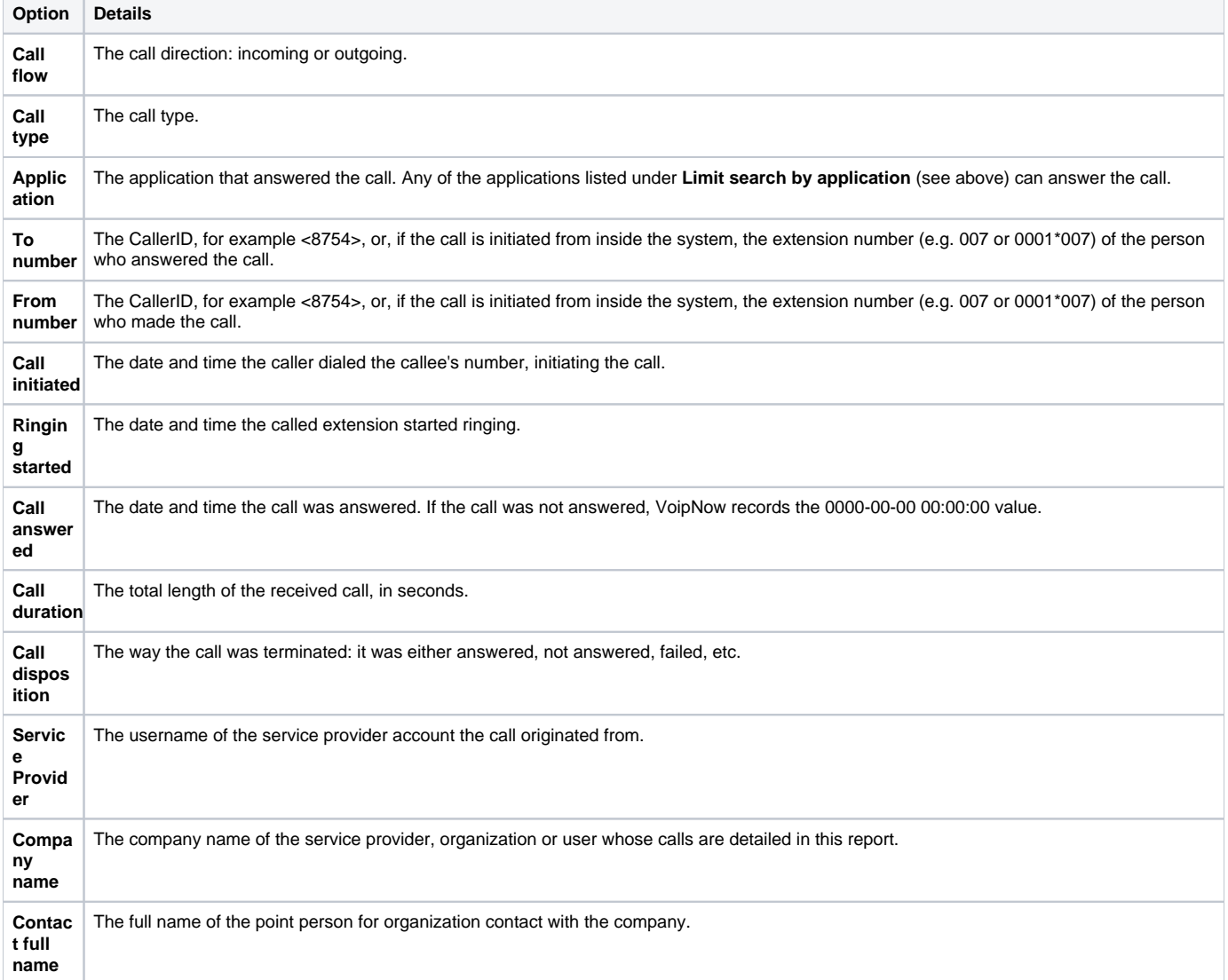

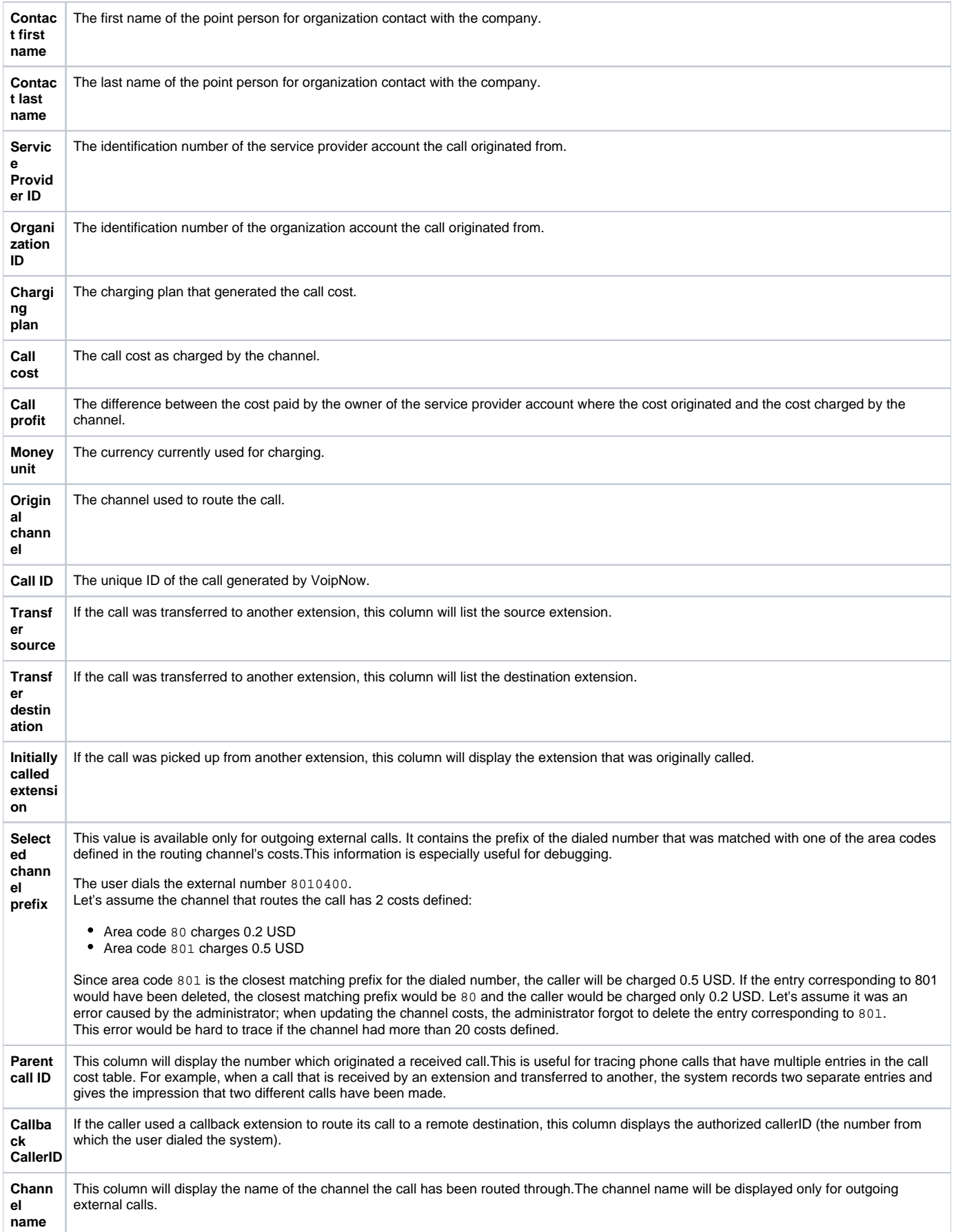

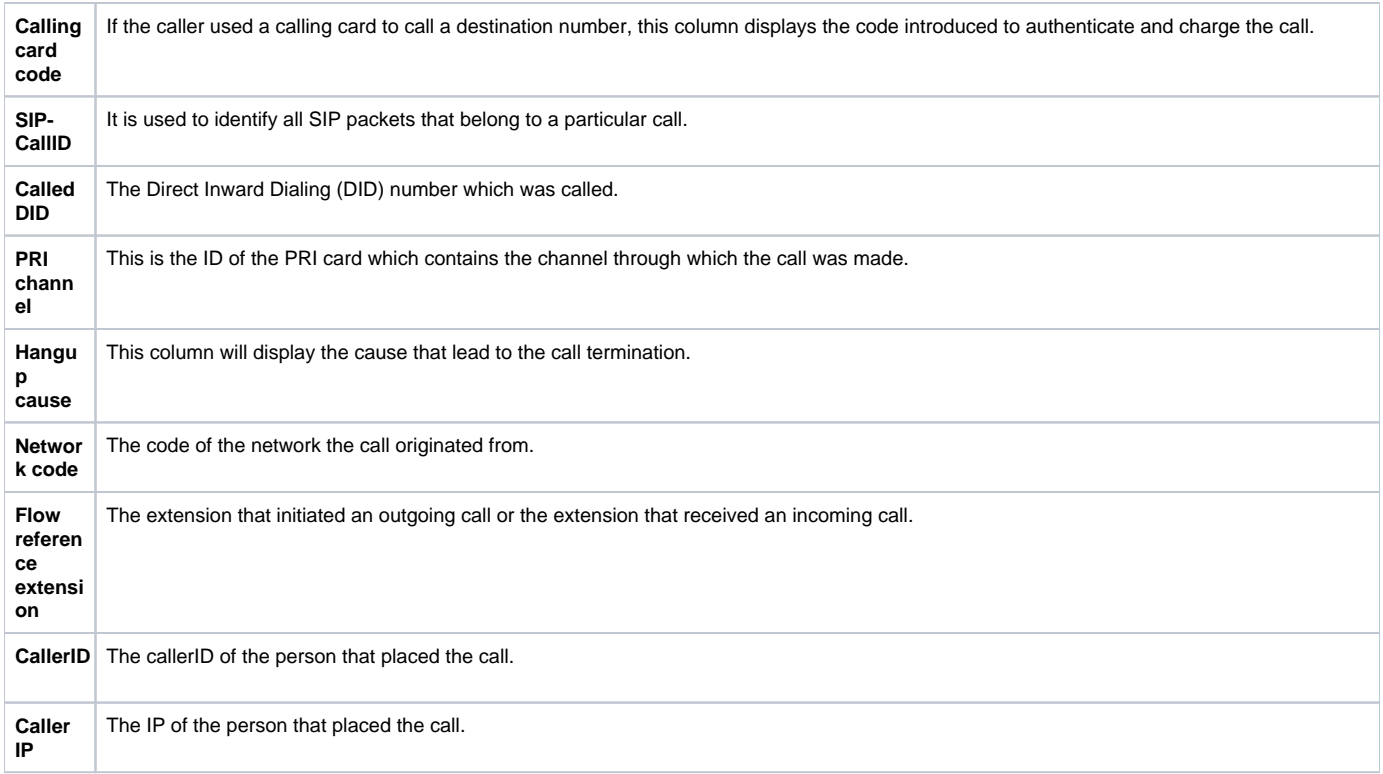

## <span id="page-6-0"></span>Call list

VoipNow displays all the calls registered in the system in the current month. If you want to check the calls from a previous month, then use the available drop-down list and select the desired value. Use '--' when you wish all the calls in the system to be displayed.

Please note that some of the columns in the table above might not by displayed by default. You can customize the table layout by choosing the columns to be displayed. To do so, click the Show columns icon and select (or deselect) the desired columns.

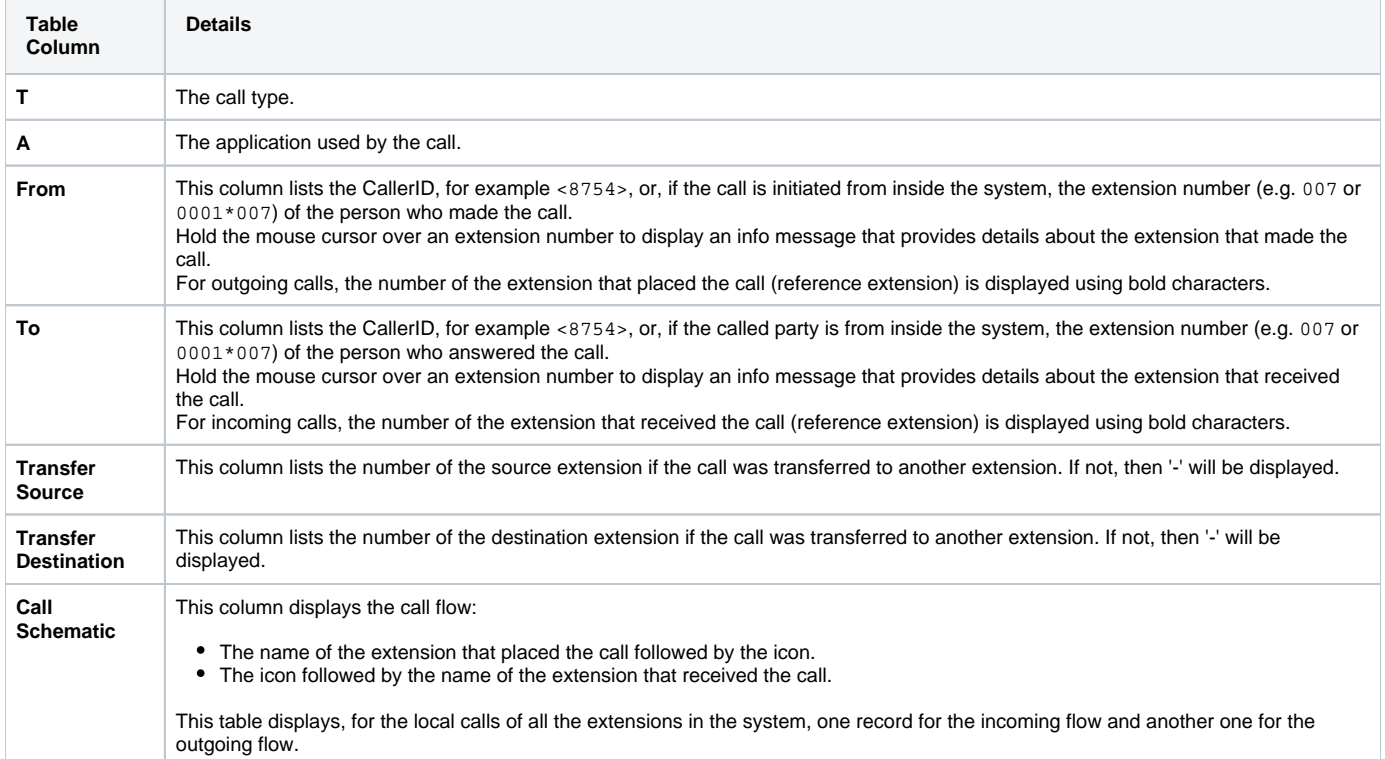

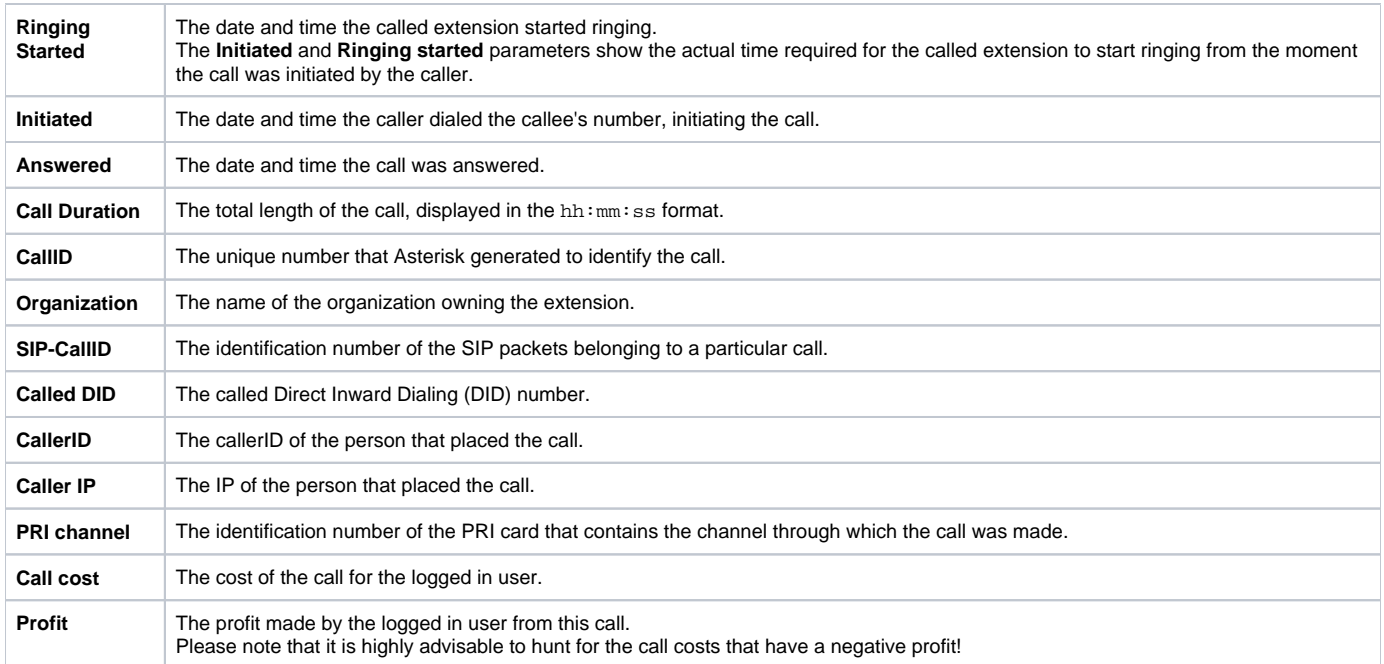

## <span id="page-7-0"></span>Related pages

[Call Flows](https://wiki.4psa.com/display/VNDOCS30/Call+Flows)

[Call Statistics](https://wiki.4psa.com/display/VNDOCS30/Call+Statistics)

[Overview Tab](https://wiki.4psa.com/display/VNDOCS30/Overview+Tab)